## **Linux-harjoitus, Tomcat**

Tehtävänä on asentaa Tomcat-palvelin Java Servlettien ajamiseksi. Hieman linkkejä:

*http://tomcat.apache.org*, Jakarta-projektin sivut. Täältä löytää Tomcatin. Varmista uusin versio!

*http://java.sun.com/,* josta haetaan Java Standard Edition asentamista varten. *http://www.java.com*, toinen paikka Javan asentamiseksi. Tämä on itse asiassa varsin automaattinen paikka, eli täällä tarjotaan suoraan sitä, mitä tarvitaan.

## *JSE:n asennus*

Noudetaan Java SDK. Tämä on riittävä paketti:

Java SE Development Kit 6 Update 5

The Java SE Development Kit (JDK) includes:

- the Java Runtime Environment (JRE)
- command-line development tools, such as compilers and debuggers, that are necessary or useful for developing applets and applications

Sun:n sivuilta saa valmiin rpm:n, joka on kuitenkin piilotettu .bin-tiedoston sisään. Se käynnistää skriptin, joka hyväksyttää ensiksi lisenssin ja sen jälkeen asentaa rpm:n. Vanhemmissa versioissa rpm-paketin asennus piti myös tehdä itse erikseen.

Paketti on I S O, joten sen imurointi saattaa kestää....

Huom! JRE (eli Runtime Environment) riittää myös meidän tarpeisiimme. Tosin Tomcat tarvinnee tiettyihin seikkoihin koko SDK:n. Siksi se on järkevämpi vaihtoehto asennettavaksi.

Kun olet noutanut paketin, viritä samalla Firefox käyttämään Java pluginia. Näin saat myös Firefoxin näyttämään java-sivut. *Help – about plugins* kertoo asennusohjeet.

Saman paketin löydät myös luokan palvelimelta /opt-levyltä. Kannattaa siis liittää tämä hakemisto vaikkapa omaan /opt-hakemistoon:

*mount -t nfs /172.16.1.2:/opt /opt*

## *Tomcatin asennus*

*Tomcat toimitetaan nykyisin myös yleisempien distrojen mukana. Toisaalta sen asennus on niin helppo, ettei tätä valmista pakettia välttämättä kannata käyttää. Tomcat vain yksinkertaisesti puretaan paketista ja siirretään sopivaan paikkaan.* Varmista, mikä on uusin versio ja yhteensopiva hakemasi java-paketin kanssa ja nouda se. Mitään betoja ei yleensä kannata asentaa.

Noudetaan Tomcat yllä olevasta osoitteesta taikka asennetaan distron omasta paketista. Kannattaa hakea *.tar.gz*-paketti. Puretaan se

*tar xzvf tomcat-6.x.tar.gz* (varmista versionumero, samoin yhteensopivuus asennetun Javan kanssa)

-komennolla. Luetaan sen jälkeen RUNNING.txt-tiedostosta asennusohjeet, toimitaan niiden mukaan ja asennetaan ohjelma. Eli:

1. kopioidaan koko tomcat-hakemisto jonnekin muualle kuin /tmp:n alle, esim. /usr/local-hakemiston alle:

mv tomcat-6.x /usr/local

2. Määritellään pari muuttujaa

CATALINA\_HOME=/usr/local/tomcat-6.x JAVA\_HOME=/usr/java/j2sdk-xxxx (tähän oikea hakemisto!) export CATALINA\_HOME JAVA\_HOME

3. Mennään *tomcat*-hakemiston alla olevaan *bin*-hakemistoon ja käynnistetään starttiskripti siellä:

./startup.sh

4. Vaihda Tomcatin konfiguraatiotiedostosta

*\$CATALINA\_HOME/conf/server.xml*

Tomcatin käyttämä portti 8080:sta 10001:ksi. (8080 on proxyn portti, lisäksi 10001 on auki 10.19-verkkoon päin. Käynnistä Tomcat uudelleen.

5. Jos ei tullut virheilmoituksia, voidaan testata. Tomcatin etusivu pitäisi löytyä selaimesta osoitteella *http://localhost:10001*, tai sitten koneen ip-osoittella:

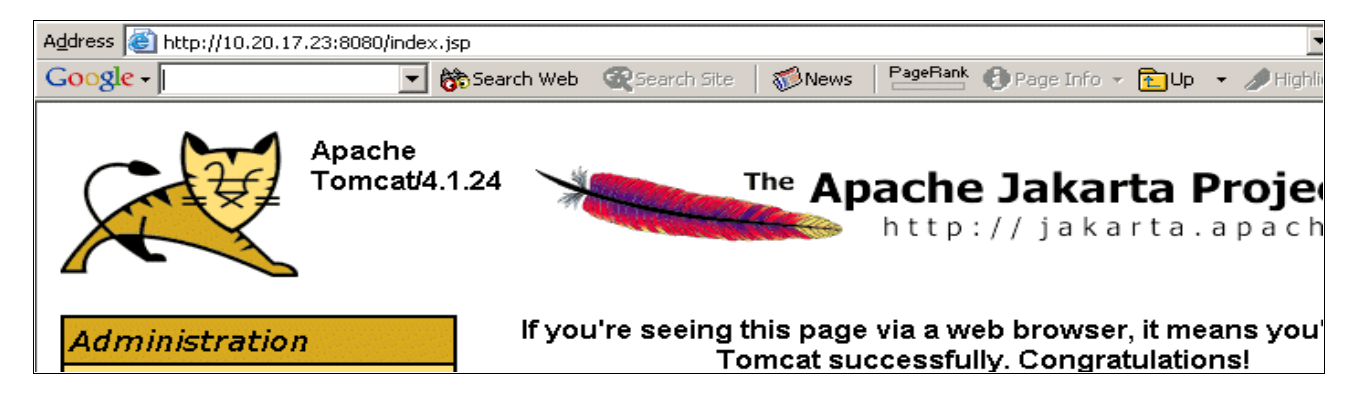

6. Testaa muutama valmis jsp-sivu ja servetti.